# Analyser les problèmes liés à la plate-forme Fretta (PD) Ī

# **Contenu**

**Introduction** Journaux à collecter Journaux de base à collecter Carnet de manques HeartBeat Journaux EOBC/EPC associés Lié au fabric Gestionnaire de tranches Gestionnaire MPA DEL Installation PD Détails Analyse à l'aide des journaux de gestion de cartes Utiliser show tech ctrace pour effectuer une analyse hors connexion Décoder ctrace hors connexion sur le serveur Ads Identifier le SC principal et le SUP principal Récupérer les codes postaux à partir du SC principal Historique des événements du point de vue du RP principal : Exemple de scénarios de tri Comment extraire, modifier et construire Satori Lineup ? Commande permettant de créer le noyau Comment faire les modifications pour différents klms et les faire compiler ? Spécifications matérielles et Fretta Fixe Cards

# Introduction

Ce document décrit les directives relatives à l'analyse et à la recherche des causes profondes des problèmes liés aux plates-formes sur la gamme de routeurs Fretta (NCS5500).

# Journaux à collecter

Pour toute évaluation dépendante de la plate-forme, collectez les journaux de base répertoriés cidessous. Selon le composant ou la zone de fonctionnalité suspecté, collectez d'autres journaux en plus des journaux de base, comme indiqué dans les sous-sections ci-dessous.

## Journaux de base à collecter

- $\cdot$  show logging
- show tech ctrace
- show tech card-mgr
- show tech rayon-mgr
- $\cdot$  show tech os
- $\cdot$  show tech obfl

## Carnet de manques HeartBeat

• show tech heartbeat miss

## Journaux EOBC/EPC associés

Veuillez vous référer aux problèmes spécifiques à la catégorie EOBC/EPC.

• show tech control-ethernet

## Lié au fabric

 $\cdot$  show tech fabric from xrvm

## Gestionnaire de tranches

- $\cdot$  show tech-support sdr\_mgr
- show tech-support install
- show tech-support fabric
- show tech-support fpd
- show tech-support cm
- show controller fabric health
- show platform slices

## Gestionnaire MPA

• show tech-support mpa-mgr

## DEL

- show tech-support envmon
- $\cdot$  show tech-support alarm\_mgr
- $\cdot$  show alarms
- show led
- show environment

Veuillez vous reporter à ces liens pour plus de détails sur le voyant et l'état.

## Installation PD

Reportez-vous aux problèmes d'installation de la formation PD

# **Détails**

## Analyse à l'aide des journaux de gestion de cartes

- Prenez le temps de parcourir le wiki détaillé du gestionnaire de cartes à l'adresse
- Afin de déboguer tout problème de plateforme, vous devez utiliser les journaux show tech ctrace, show tech card-mgr et show tech rayon\_mgr pour comprendre ce qui se passe.
- $\bullet$  la commande show reboot-history card location <> à partir des journaux de module de tablette\_mgr fournit l'historique de redémarrage de la carte.
- show controllers card-mgr event-history brief location <> et show controllers card-mgr eventhistory detail location <> à partir des journaux show tech card-mgr fournissent des détails sur la machine d'état fsm card-mgr.
- Lorsqu'une carte ne démarre pas, vous devez consulter l'historique des événements de cette carte, et en fonction de l'état/de l'événement sur lequel la carte est bloquée/échouée, vous devez vérifier le BIOS, l'installation de PD ou le point de vue du gestionnaire de cartes. Chaque événement a un code postal associé, qui fournit des indices au mouvement FSM.

Note: Si une carte de ligne ne démarre pas et passe à l'état FAILED/FAILED, vous devez vous connecter à la console de la carte de ligne après avoir rechargé la carte de force. Cela vous aide à comprendre pourquoi la carte de ligne ne démarre pas. show tech ne peut pas collecter de journaux à partir d'une carte de ligne défectueuse.

Reportez-vous à card-mgr wiki détaillé mentionné ci-dessus pour comprendre la signification de détails spécifiques d'état, d'événement et de code postal. Reportez-vous également au fichier smil du gestionnaire de cartes situé à l'adresse

calvados/dc\_common\_pkg/drivers/card\_mgr/card\_mgr\_fsm.smil. Ce fichier contient une bonne description des états FSM, des événements et de la transition d'état.

Voici un exemple de sortie de mémoire historique des événements de cas de travail lorsqu'une LC est réinitialisée à froid :

sysadmin-vm:0\_RP0# show controller card-mgr event-history brief location 0/1 Mon Dec 16 14:47:58.974 UTC+00:00 Card Event History for: 0/1 Card Event History as seen by Master (0/RP0) Current State: CARD\_READY DATE TIME (UTC) STATE EVENT ----- ------------ ---------------------- ------------------------------ 12/16 14:46:51.116 WAIT\_CARD\_INFO ev\_card\_info\_synced 12/16 14:46:06.990 WAIT\_SYSADMIN\_VM\_READY ev\_sysadmin\_vm\_booted 12/16 14:45:57.375 HOST\_OS\_RUNNING ev\_sysadmin\_vm\_started 12/16 14:45:39.554 BOOTLDR\_STARTED ev\_host\_os\_started 12/16 14:44:22.746 CARD\_POWERED\_ON ev\_bootldr\_started 12/16 14:44:19.142 IOFPGA\_BOOTED ev\_dm1\_power\_up\_ok 12/16 14:44:12.825 IOFPGA\_RESET\_CHECK ev\_inserted 12/16 14:44:12.325 CARD\_IN\_RESET ev\_removed 12/16 14:44:10.224 PROCESS\_PENDING\_RESET if\_pending\_cold\_reset\_req 12/16 14:44:10.224 SYSADMIN\_VM\_GOING\_DOWN ev\_host\_halting\_os 12/16 14:43:50.258 SYSADMIN\_VM\_GOING\_DOWN ev\_cold\_reset\_req 12/16 14:43:34.275 CARD\_READY ev\_sysadmin\_vm\_shutdown 12/16 11:11:55.291 OIR\_INSERT\_NOTIF if\_card\_local\_init\_done 12/16 11:11:55.290 IDLE ev\_card\_info\_synced Exemple de sortie détaillée de l'historique des événements :

sysadmin-vm:0\_RP0# show controller card-mgr event-history detail location 0/1 Mon Dec 16 14:49:20.850 UTC+00:00 Card Event History for: 0/1 Card Event History as seen by Master (0/RP0) Event buffer info: Total number of events recorded: 14 Number of events available for display: 14 Current State: CARD\_READY EVENT #: 13 (record index = 13) TIMESTAMP: 2019/12/16 14:46:51.116090 UTC STATE: WAIT\_CARD\_INFO EVENT: ev\_card\_info\_synced EVENT DESC: Card info of the remote node has been received EVENT #: 12 (record index =  $12$ ) TIMESTAMP: 2019/12/16 14:46:06.990465 UTC STATE: WAIT\_SYSADMIN\_VM\_READY EVENT: ev\_sysadmin\_vm\_booted EVENT DESC: SysAdmin VM has booted EVENT #: 11 (record index = 11) TIMESTAMP: 2019/12/16 14:45:57.375813 UTC STATE: HOST\_OS\_RUNNING EVENT: ev\_sysadmin\_vm\_started EVENT DESC: SysAdmin VM has been started from host EVENT #: 10 (record index = 10) TIMESTAMP: 2019/12/16 14:45:39.554589 UTC STATE: BOOTLDR\_STARTED EVENT: ev\_host\_os\_started EVENT DESC: Host OS has started booting EVENT #: 9 (record index = 9) TIMESTAMP: 2019/12/16 14:44:22.746147 UTC STATE: CARD\_POWERED\_ON EVENT: ev\_bootldr\_started EVENT DESC: Bootloader on the card has started booting EVENT  $\#: 8$  (record index = 8) TIMESTAMP: 2019/12/16 14:44:19.142021 UTC STATE: IOFPGA\_BOOTED EVENT: ev\_dm1\_power\_up\_ok EVENT DESC: I/O FPGA indicating power domain 1 was successfully powered up EVENT #: 7 (record index = 7) TIMESTAMP: 2019/12/16 14:44:12.825682 UTC STATE: IOFPGA\_RESET\_CHECK EVENT: ev\_inserted EVENT DESC: Card inserted into the chassis or I/O FPGA booted EVENT #:  $6$  (record index =  $6$ ) TIMESTAMP: 2019/12/16 14:44:12.325703 UTC STATE: CARD\_IN\_RESET EVENT: ev\_removed EVENT DESC: Card removed from chassis or I/O FPGA was power cycled EVENT #: 5 (record index = 5) TIMESTAMP: 2019/12/16 14:44:10.224354 UTC

STATE: PROCESS\_PENDING\_RESET EVENT: if\_pending\_cold\_reset\_req EVENT #:  $4$  (record index =  $4$ ) TIMESTAMP: 2019/12/16 14:44:10.224343 UTC STATE: SYSADMIN\_VM\_GOING\_DOWN EVENT: ev host halting os EVENT DESC: Host is performing halting of OS EVENT #: 3 (record index = 3) TIMESTAMP: 2019/12/16 14:43:50.258016 UTC STATE: SYSADMIN\_VM\_GOING\_DOWN EVENT: ev\_cold\_reset\_req EVENT DESC: Client request to cold reset the card (I/O FPGA is also power-cycled) EVENT #: 2 (record index = 2) TIMESTAMP: 2019/12/16 14:43:34.275167 UTC STATE: CARD\_READY EVENT: ev\_sysadmin\_vm\_shutdown EVENT DESC: SysAdmin VM shutdown operation has started EVENT #: 1 (record index = 1) TIMESTAMP: 2019/12/16 11:11:55.291184 UTC STATE: OIR\_INSERT\_NOTIF EVENT: if\_card\_local\_init\_done EVENT  $\#: 0$  (record index = 0) TIMESTAMP: 2019/12/16 11:11:55.290959 UTC STATE: IDLE EVENT: ev\_card\_info\_synced EVENT DESC: Card info of the remote node has been received

Exemple de codes postérieurs observés sur le SC primaire et le SUP primaire :

Identifiez le numéro de logement physique de la carte en question et le SC et SUP principal à partir de cette sortie :

le numéro de logement physique de l'emplacement 0/1 est 2 (colonne d'ID), le SC principal est 0/SC0 et le SUP principal est 0/RP0.

sysadmin-vm:0\_RP0# show controller card-mgr inventory summary Mon Dec 16 14:50:50.810 UTC+00:00 Card Manager Inventory Summary : BP HW Location Card Type ID Serial Number Ver Card State ------------------------------------------------------------------------------ 0/1 NC55-32T16Q4H-AT 2 JAE233813G2 0.302 CARD\_READY 0/2 NC55-12X100GE-PROT 3 SAL1918EF3S 0.203 CARD\_READY 0/FC1 NC55-5504-FC 22 JAE210600VD 0.3 CARD\_READY 0/FC3 NC55-5504-FC 24 JAE210600XV 0.3 CARD\_READY 0/FC5 NC55-5504-FC 26 JAE210600VX 0.3 CARD\_READY 0/RP0 NC55-RP (Master) 27 SAL2044VUZT 1.0 CARD\_READY 0/RP1 NC55-RP (Slave) 28 SAL1916DT8B 0.2040 CARD\_READY 0/SC0 NC55-SC (Master) 29 SAL2046W07E 1.6 CARD\_READY

Utilisez cette commande pour obtenir la liste des codes postaux de la carte de ligne 0/1 :

sysadmin-vm:0\_RP0# show controller card-mgr trace cmgr\_isr location 0/SC0 | inc "slot 2" | inc changed Mon Dec 16 14:56:27.355 UTC+00:00 2019-12-16:11.14.44.916211712:[ISR]: POST Code for slot 2 changed to 0xa0

2019-12-16:11.14.44.916268544:[ISR]: POST Code for slot 22 changed to 0x54 2019-12-16:11.14.44.916295168:[ISR]: POST Code for slot 24 changed to 0x54 2019-12-16:11.14.44.916321280:[ISR]: POST Code for slot 26 changed to 0x54 2019-12-16:11.14.44.916347392:[ISR]: POST Code for slot 27 changed to 0xa0 2019-12-16:11.14.44.916373504:[ISR]: POST Code for slot 28 changed to 0xa0 2019-12-16:11.15.03.646569472:[ISR]: POST Code for slot 26 changed to 0xa0 2019-12-16:11.15.04.748022272:[ISR]: POST Code for slot 22 changed to 0xa0 2019-12-16:11.15.14.266484736:[ISR]: POST Code for slot 24 changed to 0xa0 2019-12-16:11.18.11.489846272:[ISR]: POST Code for slot 2 changed to 0x1e 2019-12-16:11.18.12.491101184:[ISR]: POST Code for slot 2 changed to 0xa0 2019-12-16:11.22.30.391535104:[ISR]: POST Code for slot 2 changed to 0x1e 2019-12-16:11.22.31.492875776:[ISR]: POST Code for slot 2 changed to 0xa0 2019-12-16:11.26.49.407702016:[ISR]: POST Code for slot 2 changed to 0x1e 2019-12-16:11.26.50.509097472:[ISR]: POST Code for slot 2 changed to 0xa0 2019-12-16:11.31.08.408430592:[ISR]: POST Code for slot 2 changed to 0x1e 2019-12-16:11.31.09.409682432:[ISR]: POST Code for slot 2 changed to 0xa0 2019-12-16:11.35.26.315185152:[ISR]: POST Code for slot 2 changed to 0x1e 2019-12-16:11.35.27.416556032:[ISR]: POST Code for slot 2 changed to 0xa0 2019-12-16:11.39.45.310315520:[ISR]: POST Code for slot 2 changed to 0x1e 2019-12-16:11.39.46.311528448:[ISR]: POST Code for slot 2 changed to 0xa0 2019-12-16:11.44.04.337517056:[ISR]: POST Code for slot 2 changed to 0x1e 2019-12-16:11.44.05.338741248:[ISR]: POST Code for slot 2 changed to 0xa0 2019-12-16:11.48.23.232193024:[ISR]: POST Code for slot 2 changed to 0x1e 2019-12-16:11.48.24.333538304:[ISR]: POST Code for slot 2 changed to 0xa0 2019-12-16:11.52.41.234022400:[ISR]: POST Code for slot 2 changed to 0x1e 2019-12-16:11.52.43.336457728:[ISR]: POST Code for slot 2 changed to 0xa0 2019-12-16:11.57.00.153080320:[ISR]: POST Code for slot 2 changed to 0x1e 2019-12-16:11.57.01.254410752:[ISR]: POST Code for slot 2 changed to 0xa0 2019-12-16:12.01.19.178457600:[ISR]: POST Code for slot 2 changed to 0x1e 2019-12-16:12.01.20.179703296:[ISR]: POST Code for slot 2 changed to 0xa0 2019-12-16:12.05.38.203790336:[ISR]: POST Code for slot 2 changed to 0x1e 2019-12-16:12.05.39.205028864:[ISR]: POST Code for slot 2 changed to 0xa0 2019-12-16:12.09.57.103055360:[ISR]: POST Code for slot 2 changed to 0x1e 2019-12-16:12.09.58.204383232:[ISR]: POST Code for slot 2 changed to 0xa0 2019-12-16:12.14.15.027237888:[ISR]: POST Code for slot 2 changed to 0x1e 2019-12-16:12.14.16.128579072:[ISR]: POST Code for slot 2 changed to 0xa0 2019-12-16:12.18.34.047417856:[ISR]: POST Code for slot 2 changed to 0x1e 2019-12-16:12.18.35.148794880:[ISR]: POST Code for slot 2 changed to 0xa0 2019-12-16:12.22.53.047706624:[ISR]: POST Code for slot 2 changed to 0x1e 2019-12-16:12.22.54.048883200:[ISR]: POST Code for slot 2 changed to 0xa0 2019-12-16:12.27.12.054199808:[ISR]: POST Code for slot 2 changed to 0x1e 2019-12-16:12.27.13.055494656:[ISR]: POST Code for slot 2 changed to 0xa0 2019-12-16:12.31.30.979380224:[ISR]: POST Code for slot 2 changed to 0x1e 2019-12-16:12.31.32.080705024:[ISR]: POST Code for slot 2 changed to 0xa0 2019-12-16:12.35.48.888316416:[ISR]: POST Code for slot 2 changed to 0x1e 2019-12-16:12.35.49.989663744:[ISR]: POST Code for slot 2 changed to 0xa0 2019-12-16:12.40.07.891782144:[ISR]: POST Code for slot 2 changed to 0x1e 2019-12-16:12.40.08.993085440:[ISR]: POST Code for slot 2 changed to 0xa0 2019-12-16:12.44.26.908366848:[ISR]: POST Code for slot 2 changed to 0x1e 2019-12-16:12.44.27.909621760:[ISR]: POST Code for slot 2 changed to 0xa0 2019-12-16:12.48.45.918578176:[ISR]: POST Code for slot 2 changed to 0x1e 2019-12-16:12.48.46.919841792:[ISR]: POST Code for slot 2 changed to 0xa0 2019-12-16:12.53.03.837281280:[ISR]: POST Code for slot 2 changed to 0x1e 2019-12-16:12.53.04.838517248:[ISR]: POST Code for slot 2 changed to 0xa0 2019-12-16:12.57.22.831639552:[ISR]: POST Code for slot 2 changed to 0x1e 2019-12-16:12.57.23.832911360:[ISR]: POST Code for slot 2 changed to 0xa0 2019-12-16:13.01.41.833031680:[ISR]: POST Code for slot 2 changed to 0x1e 2019-12-16:13.01.42.834268672:[ISR]: POST Code for slot 2 changed to 0xa0 2019-12-16:13.06.00.740024320:[ISR]: POST Code for slot 2 changed to 0x1e 2019-12-16:13.06.01.841394688:[ISR]: POST Code for slot 2 changed to 0xa0 2019-12-16:13.10.19.768019968:[ISR]: POST Code for slot 2 changed to 0x1e 2019-12-16:13.10.20.769302528:[ISR]: POST Code for slot 2 changed to 0xa0 2019-12-16:13.14.37.655355392:[ISR]: POST Code for slot 2 changed to 0x1e 2019-12-16:13.14.38.756755456:[ISR]: POST Code for slot 2 changed to 0xa0

2019-12-16:13.18.56.655229952:[ISR]: POST Code for slot 2 changed to 0x1e 2019-12-16:13.18.57.756587520:[ISR]: POST Code for slot 2 changed to 0xa0 2019-12-16:13.23.15.658801664:[ISR]: POST Code for slot 2 changed to 0x1e 2019-12-16:13.23.16.660048384:[ISR]: POST Code for slot 2 changed to 0xa0 2019-12-16:13.27.34.655034880:[ISR]: POST Code for slot 2 changed to 0x1e 2019-12-16:13.27.35.656287232:[ISR]: POST Code for slot 2 changed to 0xa0 2019-12-16:13.31.53.652897792:[ISR]: POST Code for slot 2 changed to 0x1e 2019-12-16:13.31.54.654104576:[ISR]: POST Code for slot 2 changed to 0xa0 2019-12-16:13.36.11.558914560:[ISR]: POST Code for slot 2 changed to 0x1e 2019-12-16:13.36.12.560167424:[ISR]: POST Code for slot 2 changed to 0xa0 2019-12-16:13.40.30.568370688:[ISR]: POST Code for slot 2 changed to 0x1e 2019-12-16:13.40.31.569627136:[ISR]: POST Code for slot 2 changed to 0xa0 2019-12-16:13.44.49.468186112:[ISR]: POST Code for slot 2 changed to 0x1e 2019-12-16:13.44.50.571635712:[ISR]: POST Code for slot 2 changed to 0xa0 2019-12-16:13.49.08.482063360:[ISR]: POST Code for slot 2 changed to 0x1e 2019-12-16:13.49.09.583393280:[ISR]: POST Code for slot 2 changed to 0xa0 2019-12-16:13.53.26.395422208:[ISR]: POST Code for slot 2 changed to 0x1e 2019-12-16:13.53.27.496771584:[ISR]: POST Code for slot 2 changed to 0xa0 2019-12-16:13.57.45.399475712:[ISR]: POST Code for slot 2 changed to 0x1e 2019-12-16:13.57.46.500909568:[ISR]: POST Code for slot 2 changed to 0xa0 2019-12-16:14.02.04.405213184:[ISR]: POST Code for slot 2 changed to 0x1e 2019-12-16:14.02.05.406433280:[ISR]: POST Code for slot 2 changed to 0xa0 2019-12-16:14.06.23.417884672:[ISR]: POST Code for slot 2 changed to 0x1e 2019-12-16:14.06.24.419138048:[ISR]: POST Code for slot 2 changed to 0xa0 2019-12-16:14.10.42.329566720:[ISR]: POST Code for slot 2 changed to 0x1e 2019-12-16:14.10.43.430938112:[ISR]: POST Code for slot 2 changed to 0xa0 2019-12-16:14.15.00.253901824:[ISR]: POST Code for slot 2 changed to 0x1e 2019-12-16:14.15.01.355243520:[ISR]: POST Code for slot 2 changed to 0xa0 2019-12-16:14.19.19.247721472:[ISR]: POST Code for slot 2 changed to 0x1e 2019-12-16:14.19.20.349063680:[ISR]: POST Code for slot 2 changed to 0xa0 2019-12-16:14.23.38.254869504:[ISR]: POST Code for slot 2 changed to 0x1e 2019-12-16:14.23.39.256110592:[ISR]: POST Code for slot 2 changed to 0xa0 2019-12-16:14.27.57.261724160:[ISR]: POST Code for slot 2 changed to 0x1e 2019-12-16:14.27.58.262965760:[ISR]: POST Code for slot 2 changed to 0xa0 2019-12-16:14.32.15.158858240:[ISR]: POST Code for slot 2 changed to 0x1e 2019-12-16:14.32.17.261378560:[ISR]: POST Code for slot 2 changed to 0xa0 2019-12-16:14.36.34.186439168:[ISR]: POST Code for slot 2 changed to 0x1e 2019-12-16:14.36.35.187675648:[ISR]: POST Code for slot 2 changed to 0xa0 2019-12-16:14.40.53.126042624:[ISR]: POST Code for slot 2 changed to 0x1e 2019-12-16:14.40.54.227419648:[ISR]: POST Code for slot 2 changed to 0xa0 2019-12-16:14.43.33.504493568:[ISR]: POST Code for slot 2 changed to 0xa1 2019-12-16:14.44.09.450505728:[ISR]: POST Code for slot 2 changed to 0x73 2019-12-16:14.44.18.369435136:[ISR]: POST Code for slot 2 changed to 0x1b 2019-12-16:14.44.21.973499392:[ISR]: POST Code for slot 2 changed to 0xe0 2019-12-16:14.44.45.599875072:[ISR]: POST Code for slot 2 changed to 0xe1 2019-12-16:14.45.26.660646400:[ISR]: POST Code for slot 2 changed to 0xe3 2019-12-16:14.45.28.064965632:[ISR]: POST Code for slot 2 changed to 0xe2 2019-12-16:14.45.30.167515648:[ISR]: POST Code for slot 2 changed to 0xe4 2019-12-16:14.45.33.070848000:[ISR]: POST Code for slot 2 changed to 0xe6 2019-12-16:14.45.38.777229312:[ISR]: POST Code for slot 2 changed to 0x50 2019-12-16:14.45.56.597211648:[ISR]: POST Code for slot 2 changed to 0x54 2019-12-16:14.46.06.211475968:[ISR]: POST Code for slot 2 changed to 0xa0 2019-12-16:14.46.14.720887296:[ISR]: POST Code for slot 2 changed to 0x17 2019-12-16:14.46.15.822237696:[ISR]: POST Code for slot 2 changed to 0xa0 2019-12-16:14.48.29.977753088:[ISR]: POST Code for slot 2 changed to 0x1e 2019-12-16:14.48.31.079104512:[ISR]: POST Code for slot 2 changed to 0xa0 2019-12-16:14.52.48.986328576:[ISR]: POST Code for slot 2 changed to 0x1e 2019-12-16:14.52.49.987563520:[ISR]: POST Code for slot 2 changed to 0xa0

### Utiliser show tech ctrace pour effectuer une analyse hors connexion

Décoder ctrace hors connexion sur le serveur Ads

- 1. Copiez l'archive show tech ctrace dans un répertoire de votre serveur d'annonces.
- 2. Décompressez le contenu de l'archive à l'aide de **tar zxvf showtech-ctrace-admin-2019-**Nov-06.174210.UTC.tgz
- 3. cd showtech-ctrace-admin-2019-nov.-06.174210.UTC
- Utilisez cette commande pour décoder les traces pour le processus card\_mgr sous 4. directory cmgr : /users/gonaidu/bin/showtech\_ct\_dec -d cmgr -p card\_mgr
- 5. cd cmgr

Note: les journaux décodés ctrace se trouvent dans le fuseau horaire local. Si le décodage a été effectué sur le serveur ADS de Bangalore, les traces sont basées sur le fuseau horaire IST. Gardez ceci à l'esprit lors de la comparaison des journaux du routeur et des journaux de suivi décodés hors connexion.

### Identifier le SC principal et le SUP principal

Utilisez « grep « Master Role » \*" dans le répertoire cmgr :

```
card_mgr.0_RP0:299:2019-02-
22:07.35.38.709224844:2580:calvados/dc_common_pkg/drivers/card_mgr/src/card_mgr_main.c:1539:main
:cmgr_main:MAIN_HW_ARB_RESULT:[MAIN]: HW Arbitration Result = Master Role
card_mgr.0_SC0:96:2019-04-
06:19.04.34.500975616:1976:calvados/dc_common_pkg/drivers/card_mgr/src/card_mgr_main.c:1539:main
:cmgr_main:MAIN_HW_ARB_RESULT:[MAIN]: HW Arbitration Result = Master Role
```
### Récupérer les codes postaux à partir du SC principal

 Utilisez cette commande pour obtenir des codes postaux pour LC 0/1 : grep « slot 2 » card\_mgr.0\_SC0 | grep modifié

```
2019 - 04 -06:19.04.34.759844864:1976:calvados/dc_common_pkg/drivers/card_mgr/src/card_mgr_interrupt.c:256:
iofpga_check_card_post_code_change:cmgr_isr:ISR_CARD_POST_CODE_CHANGED:[ISR]: POST Code for slot
2 changed to 0xa0
```
#### Historique des événements du point de vue du RP principal :

```
grep RCAPI_NOTIFY_CARD_POST_CODE_CB card_mgr.0_RP0 | grep « 0\/1 »
```

```
2019-04-
06:19.04.40.665774834:2589:calvados/dc_common_pkg/drivers/card_mgr/src/card_mgr_rack_service.c:1
919:cmgr_rack_notify_card_post_code_change_cb:cmgr_rack_capi:RCAPI_NOTIFY_CARD_POST_CODE_CB:[RAC
K CAPI]: 0/1 - CAPI cmgr_rack_notify_card_post_code_change_cb, client card_mgr
(PID=1976,hdl=0x7f7c880ff728,slot=29)
```
### Exemple de scénarios de tri

• gestionnaire de cartes processeur hog :

• Tranche qui n'apparaît pas lors du rechargement LC-Potenza 10C

## Comment extraire, modifier et construire Satori Lineup ?

Il peut y avoir une coexistence de plusieurs lignes. L'ingénieur doit savoir d'où il doit tirer la vue. Pour connaître la ligne satori/devline appropriée, à partir de l'invite sysadmin linux, exécutez cette commande

### cat /etc/build-info.txt

Vous obtenez le résultat comme ceci

### Thirdparty Information

```
SDK arm /auto/exr-yocto/SDK/WRL7/Fretta/REL0109/arm/kvm-host-arm-sdk.tgz
```
SDK x86\_64 /auto/exr-yocto/SDK/WRL7/Fretta/REL0109/x86\_64/kvm-host-x86\_64-sdk.tgz

```
Refpoint = thirdparty/opensource/release@tp-main/289
```
Hostname : calcium-99.cisco.com

Workspace : /nobackup/hetsoi/satori-wrl7.release.20191209/target-n9000-gdb

Source Base : ssh://wwwin-git-sjc-2/git/thinstack/satori.git

```
Devline : cisco-xr-wr7
```
Devline Ver : f53915539d9ca49d3dedec0882ee4eb12a408956

Devline Type : GIT Repository

**Here Devline 'cisco-xr-wr7' should be used.**

```
Before pulling the view, setup your environment
```
Étape 2. Assurez-vous que cette entrée est présente dans votre fichier de configuration git, à savoir : ~/.gitconfig

[appliquer]

espace blanc = noware

ignorewhitespace = modifier

Étape 3. Utilisez cette commande pour configurer votre environnement avant d'effectuer une activité

### source /auto/exr-yocto/tools/scripts/set\_yocto\_env

Étape 4. Utilisez cette commande pour afficher la vue.

### acme pull -sb ios\_ena -dev cisco-xr-wr7 -plat none

Étape 5. Exécutez la commande ci-dessous dans votre interpréteur de commandes

### déset CDPATH

## Commande permettant de créer le noyau

Étape 1. Accédez au répertoire satori et exécutez cette commande.

### scripts/xr/build-release.sh -f

Étape 2. Une fois que le noyau a été créé avec succès, il applique les correctifs spécifiques à cisco aux différents fichiers .c et .h et le code devient disponible à ce chemin pour la marche du code.

### satori/target-n9000-gdb/bitbake\_build/tmp/work/n9000\_gdb-wrs-linux/

Note: vous n'êtes pas supposé apporter de modifications permanentes ici pour être réfléchi dans votre binaire, car il s'agit de l'emplacement tmp et sera écrasé dans la prochaine build. Le code de cet emplacement doit être utilisé pour la marche du code et la génération de fichiers .patch. Le fichier .patch est traité ici

Du point de vue de l'emplacement du code, le code de klm est situé à deux chemins

• Pour la génération de parcours et de correctifs de code :

### satori/target-n9000-gdb/bitbake\_build/tmp/work/n9000\_gdb-wrs-linux/

• Fichiers réels .c et .h utilisés dans les builds binaires/sdk

### satori/meta-cisco-nxos/recettes-kernel/

Sur le chemin ci-dessus, vous obtenez deux répertoires

A. cisco-klm —> couvre tous les klm qui sont utilisés dans les systèmes fretta modulaires et fixes.

B. cisco-klm-zermatt —> Cela couvre tous les klm qui ne sont utilisés que dans les systèmes fretta fixes comme klm iofpga.

## Comment faire les modifications pour différents klms et les faire compiler ?

Apporter des modifications pour kim jofpga est très simple. Il vous suffit d'accéder à ce chemin et de commencer à apporter des modifications dans le fichier .c ou .h qui vous intéresse.

### satori/target-n9000-gdb/bitbake\_build/tmp/work/n9000\_gdb-wrs-linux/cisco-klm-zermatt/0.1 r0/klm\_iofpga

Faire des changements pour tous les autres klm est un peu délicat. Comme expliqué ci-dessus, vous devez aller à l'emplacement tmp, apporter les modifications, générer le fichier .patch (comment générer un fichier .patch est expliqué ici). Copiez le fichier .patch à un emplacement spécifique, saisissez une entrée pour ce nouveau fichier .patch dans le fichier .bb et démarrez la build.

Veuillez trouver les étapes pour effectuer les modifications.

Étape 1. Accédez au répertoire spécifique de klm dans lequel vous souhaitez apporter les modifications. Vous trouverez tous les klms à cet endroit.

### satori/target-n9000-gdb/bitbake\_build/tmp/work/n9000\_gdb-wrs-linux/cisco-klm/0.1-r0

Étape 2. Utilisez l'outil de surface composée pour effectuer les modifications, afin que le fichier .patch puisse être généré. Remarque : ici, la fonction diff ne fonctionne pas, vous devez donc utiliser l'outil de surface composée pour générer le fichier de correctif.

Étape 3. Configurer l'alias de l'outil de surface composée

### cd satori/target-n9000-gdb/bitbake\_build/tmp/work/n9000\_gdb-wrs-linux/cisco-klm/0.1-r0

### alias quilt=/nobackup/rpanday/kernel-wr7/satori/target-n9000 gdb/bitbake\_build/tmp/sysroots/x86\_64-linux/usr/bin/quilt

quilt new patch\_file.patch —> Demandez à quilt d'allouer un nouveau fichier .patch avec le nom patch\_file.patch.

quilt top —> Cette commande nous indique que patch file.patch se trouve en haut de la pile de surfaces composées et est prêt à être modifié.

modification de la surface composée klm\_obfl/obfl\_dc3.c —-> Demandez à la surface composée de capturer les modifications effectuées dans klm obfl/obfl\_dc3.c. Une fois cette commande exécutée, obfl\_dc3.c est ouvert et prêt à être modifié. Une fois les modifications effectuées, écrivez et quittez.

quilt fresh —-> Cette commande prend la valeur diff du fichier modifié klm\_obfl/obfl\_dc3.c et la place dans **patch file.patch**. Afin de vérifier la même chose, ouvrez le fichier dans vi.

Étape 4. Une fois le fichier patch patch\_file.patch généré, copiez-le sur ce chemin.

### cp patches/patch\_file.patch /nobackup/rpanday/kernel-wr7/satori/meta-cisco-nxos/recetteskernel/cisco-klm/files

Étape 5. Faites une entrée dans le fichier .bb pour ce nouveau fichier .patch. Le fichier .bb se trouve à cet emplacement.

/nobackup/rpanday/kernel-wr7/satori/meta-cisco-nxos/recipes-kernel/cisco-klm/cisco-klm\_0.1.bb

## Spécifications matérielles et Fretta Fixe Cards

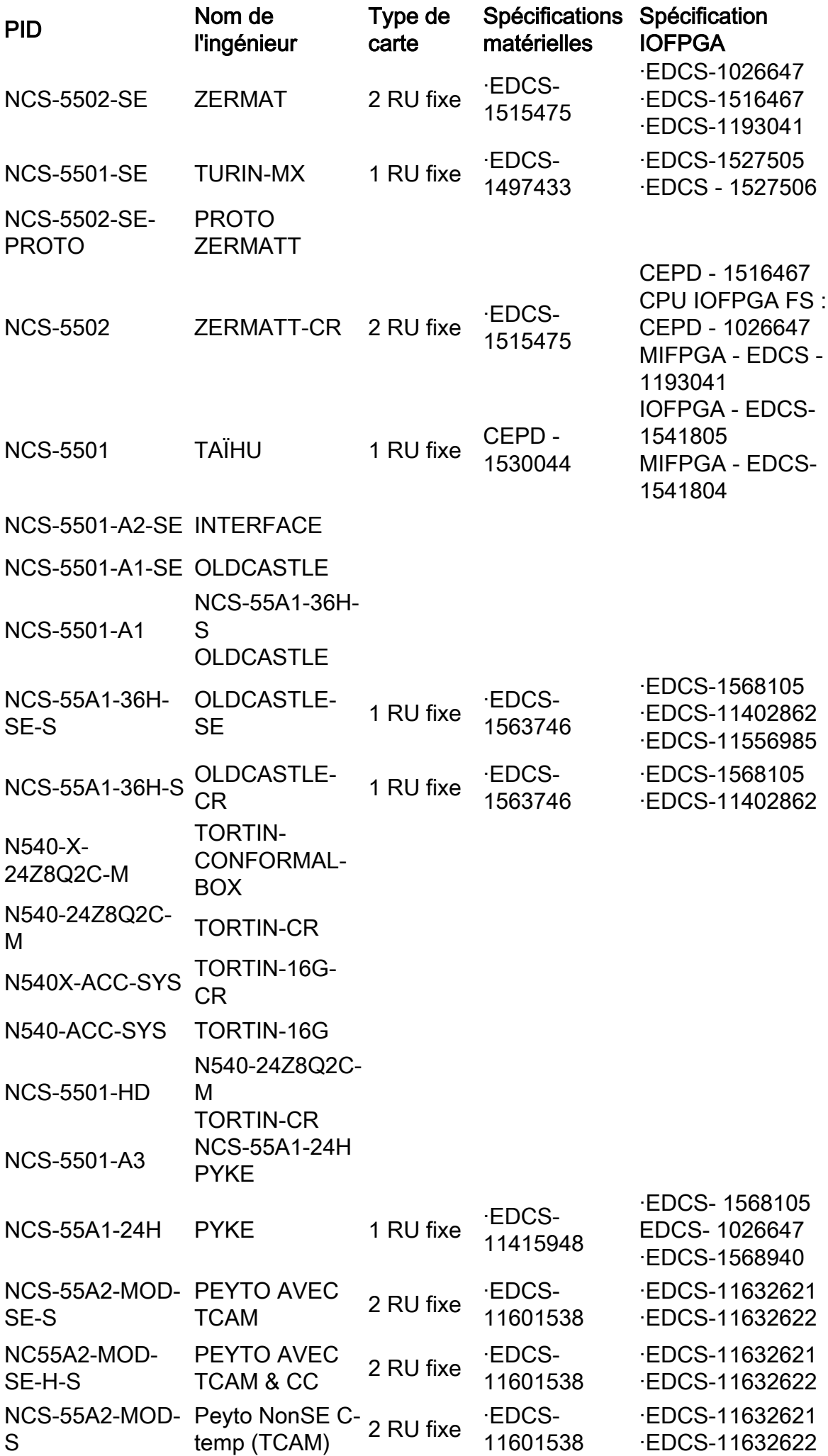

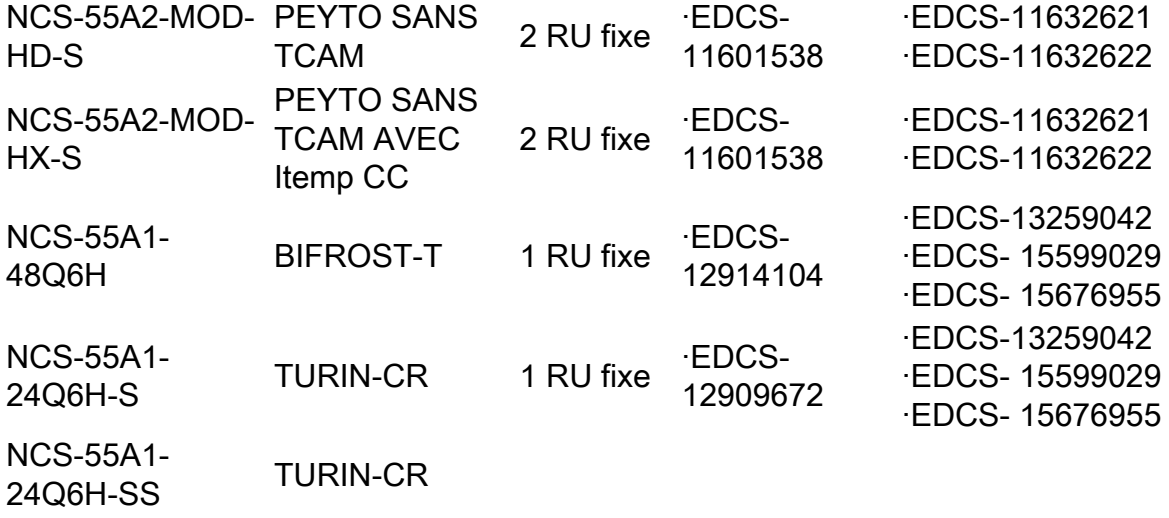